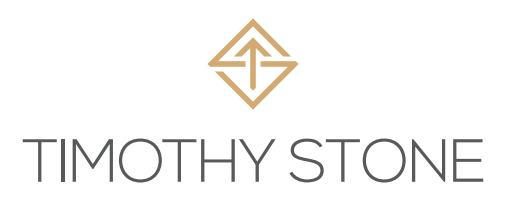

# Milano Smartwatch Benutzerhandbuch

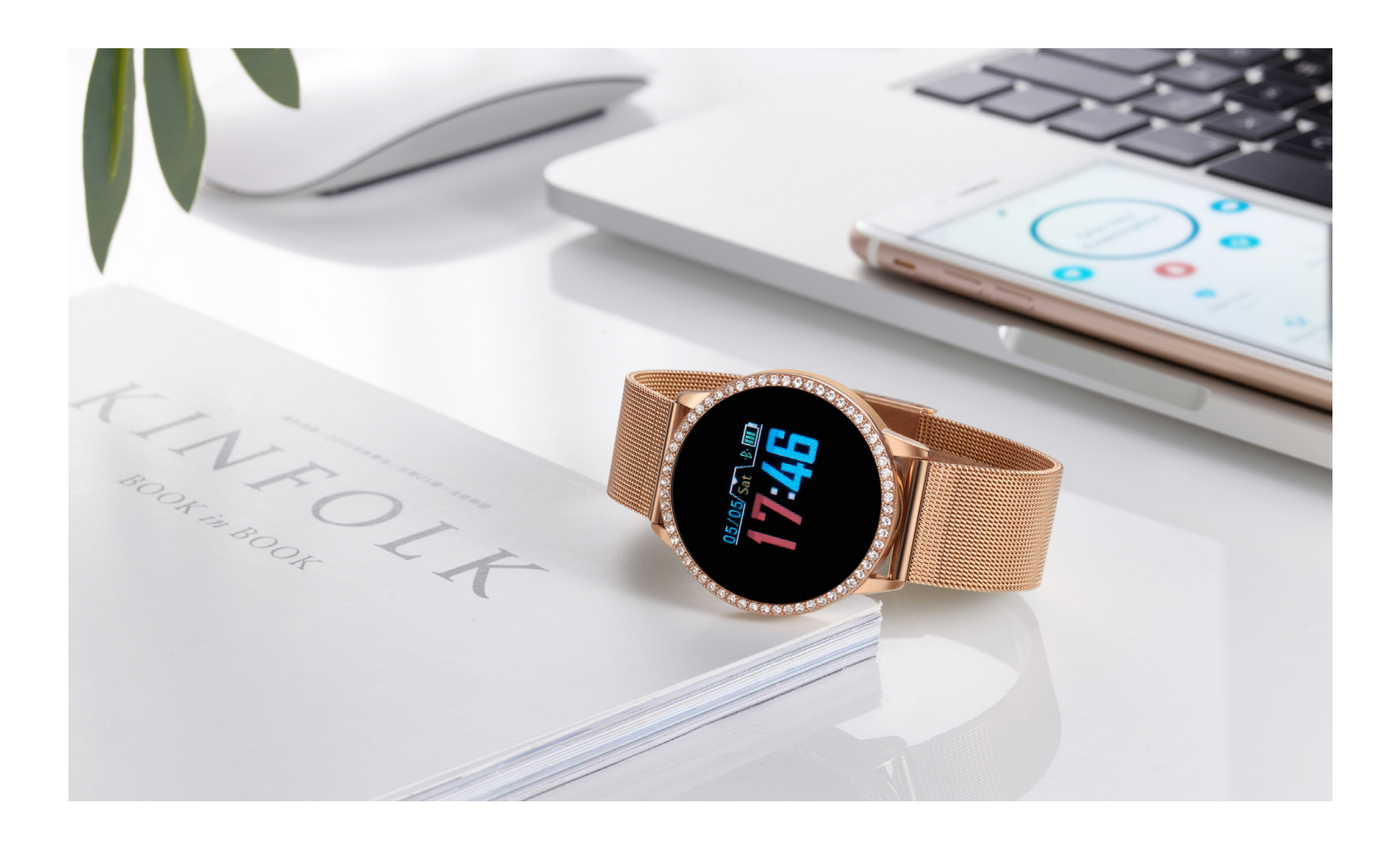

## 1. APP herunterladen

Scannen Sie den QR-Code, um die "Hey Band" -App herunterzuladen oder "Hey Band" im App Store zu suchen

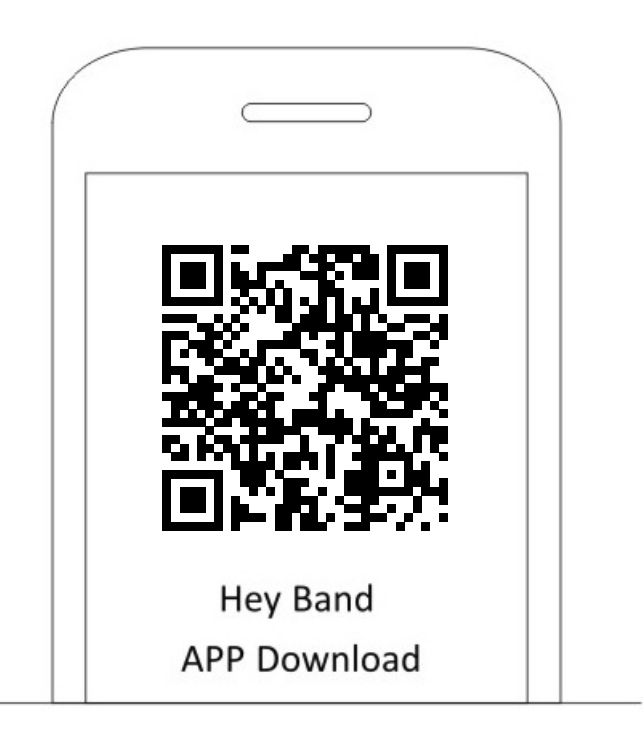

Hinweis: Bitte laden Sie mindestens 2 Stunden auf, bevor Sie die Uhr zum ersten Mal benutzen

# 2. Tragen

a. Nehmen Sie die Uhr heraus, stellen Sie die Uhr auf eine passende Größe ein und schnallen Sie sich an.

b. Stellen Sie sicher, dass der Sensor dicht an Ihrer Haut anliegt und vermeiden Sie, dass sich der Sensor bewegt.

c. Unterstützungen erhöhen, um aufzuwachen.

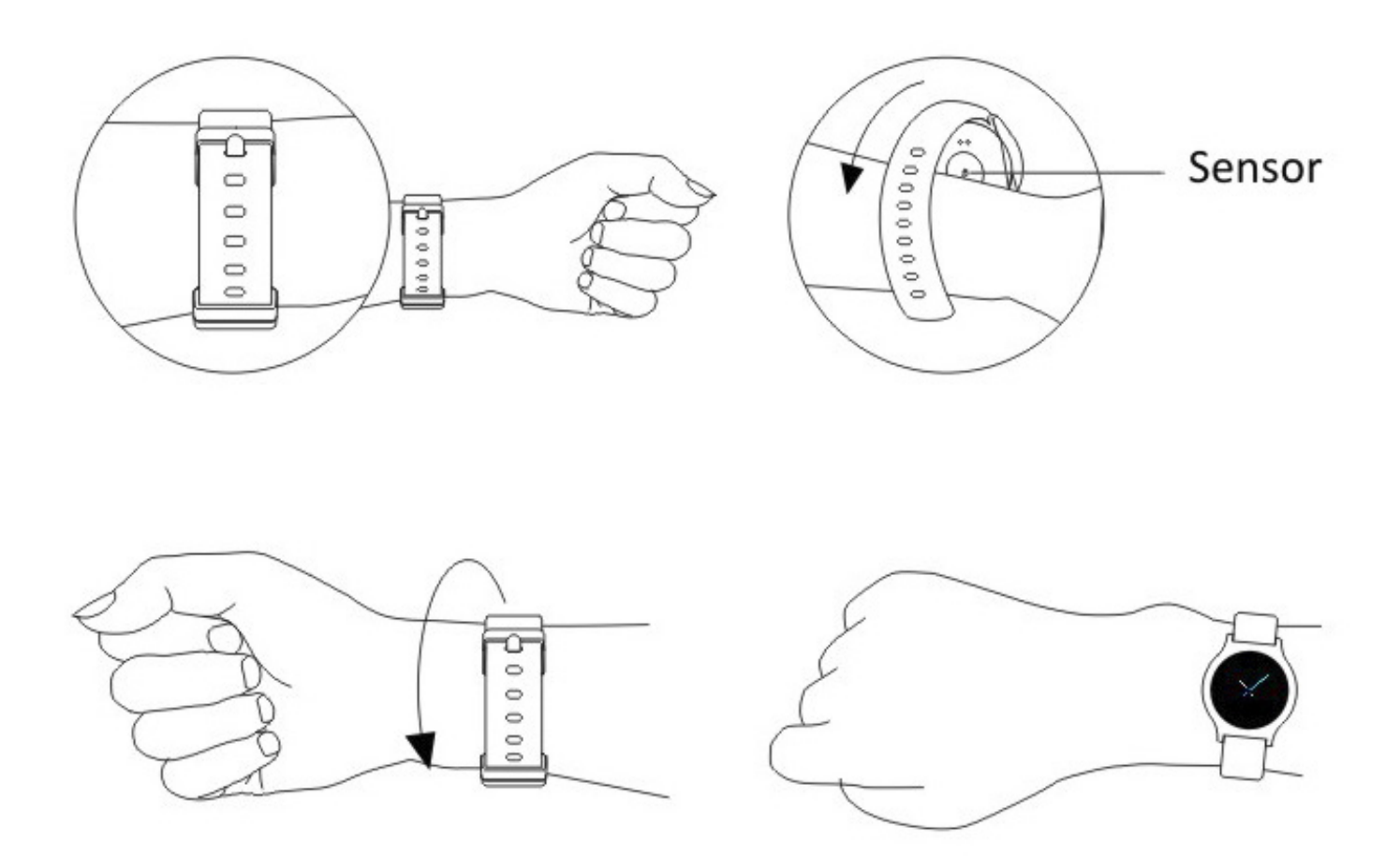

## 3. Verbindung

- 1. Vergewissern Sie sich, dass Bluetooth auf Ihrem Telefon aktiviert ist
- 2. Öffnen Sie die App "Hey Band"
- 3. Schalten Sie die Schnittstelle "Connect Device" ein
- 4. Tippen Sie auf "Binding Management"
- 5. Wählen Sie die Suchergebnisse aus, um sie abzuschließen

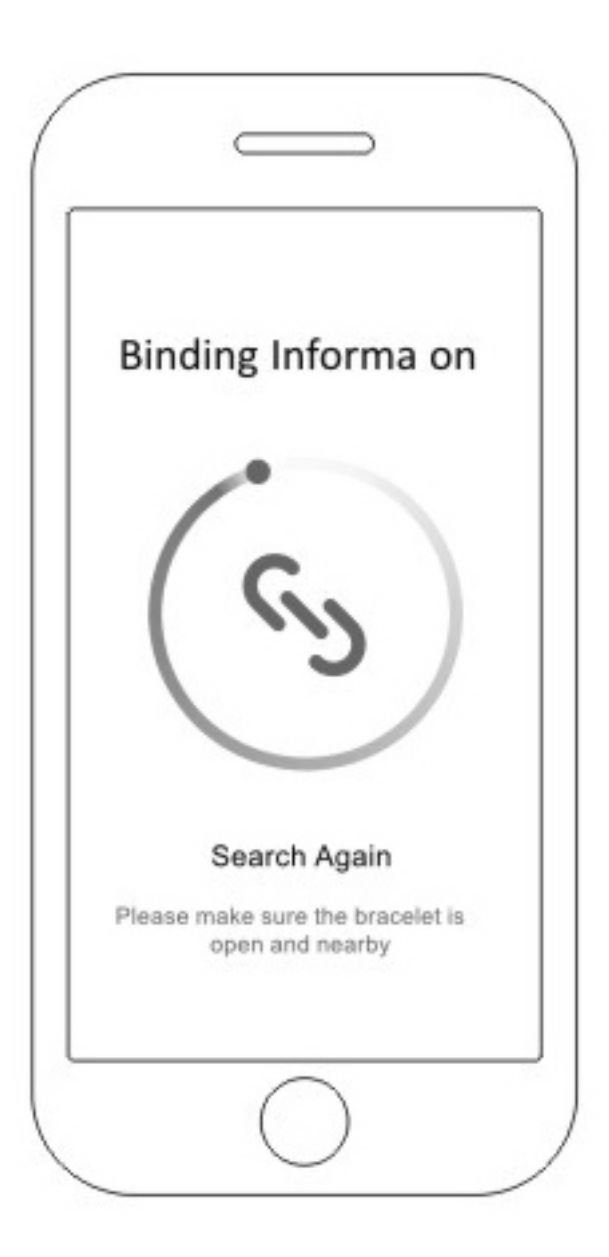

### 4. Betrieb

a. Drücken Sie lange auf den Touch-Knopf unter dem Bildschirm, um sich einzuschalten, wenn Sie die Uhr zum ersten Mal benutzen.

b. Wechseln Sie das Menü durch einmaliges Klicken auf die Berührungstaste.

c. Lange drücken, um die entsprechende Funktion in Herzfrequenz, Blutdruck, Kamerasteuerungsschnittstelle zu starten.

#### 5. Anzeige

Heben Sie Ihr Handgelenk oder drücken Sie lange auf den Knopf, um Ihre Uhr aufzuwecken. Drücken Sie lange, um mit der Überwachung Ihrer Herzfrequenz, Ihres Blutdrucks und Ihrer Kamerasteuerung zu beginnen.

Schritte, verbrannte Kalorien, Entfernung (km, lange drücken Sie den Knopf auf dieser Seite, um ein Spiel zu betreten).

Sleep-Funktion zeichnet automatisch auf, keine anderen Operationen erforderlich. Die Homepage hat drei Stile, ändere sie in App Device >> Display Page.

#### 6. Gebühr

Halten Sie die Uhr mit dem Ladegerät in die Richtung des unten gezeigten Bildes.

Stellen Sie sicher, dass der Pin vollständig angeschlossen ist

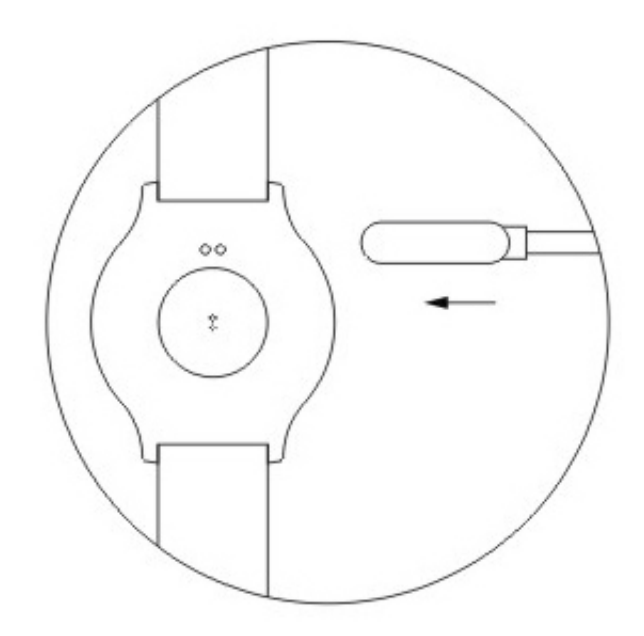

## 7. Specs

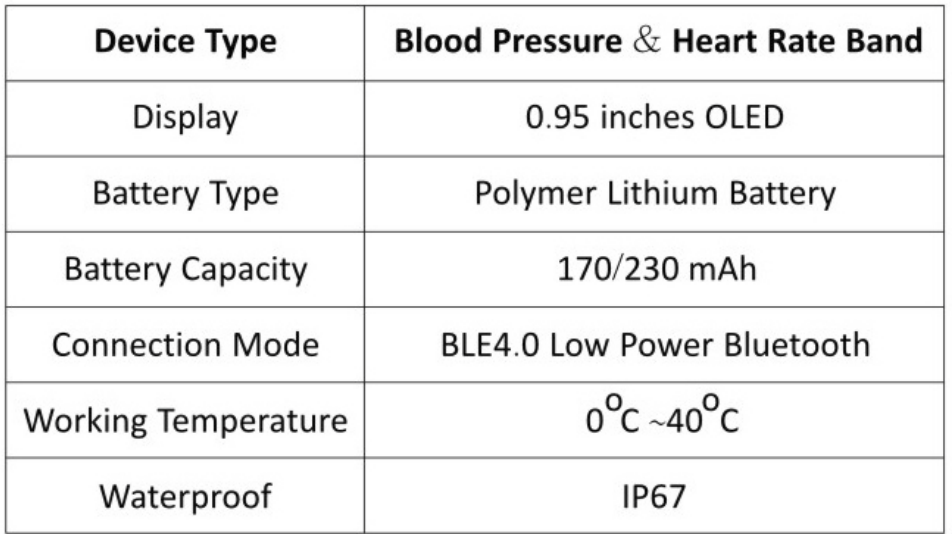